CS 327E Project 1, due Thursday, 09/10.

1. Open a terminal window in JupyterLab and download the sakila dataset from Google Cloud Storage. Run the following commands to download and extract the dataset: gsutil cp gs://cs327e-open-access/sakila.zip . unzip sakila.zip

Open the sakila folder and browse the three files sakila-database.sql, sakila-data.sql, and sakila-diagram.png.

- 2. Create a new Python Jupyter notebook and name it  $\text{project1.ipynb. Implement the}$ following logic in your Jupyter notebook:
	- Create the sakila database and database objects by running sakila-database.sql.
	- $\bullet$  Populate the tables by running sakila-data.sql.
	- Get a row count for each table.
	- Write a query to explore the data in each table.
	- Write one query that uses a WHERE clause and ORDER BY clause on any table. Add a short comment above your SQL statement to describe the query.
	- Write an INSERT statement to add a record into one of the tables. Add a short comment above your SQL statement to describe the SQL.
	- Write an UPDATE statement to update one or more records from one of the tables. Add a short comment above your SQL statement to describe the SQL.
	- Write a DELETE statement to delete one or more records from one of the tables. Add a short comment above your SQL statement to describe the SQL.

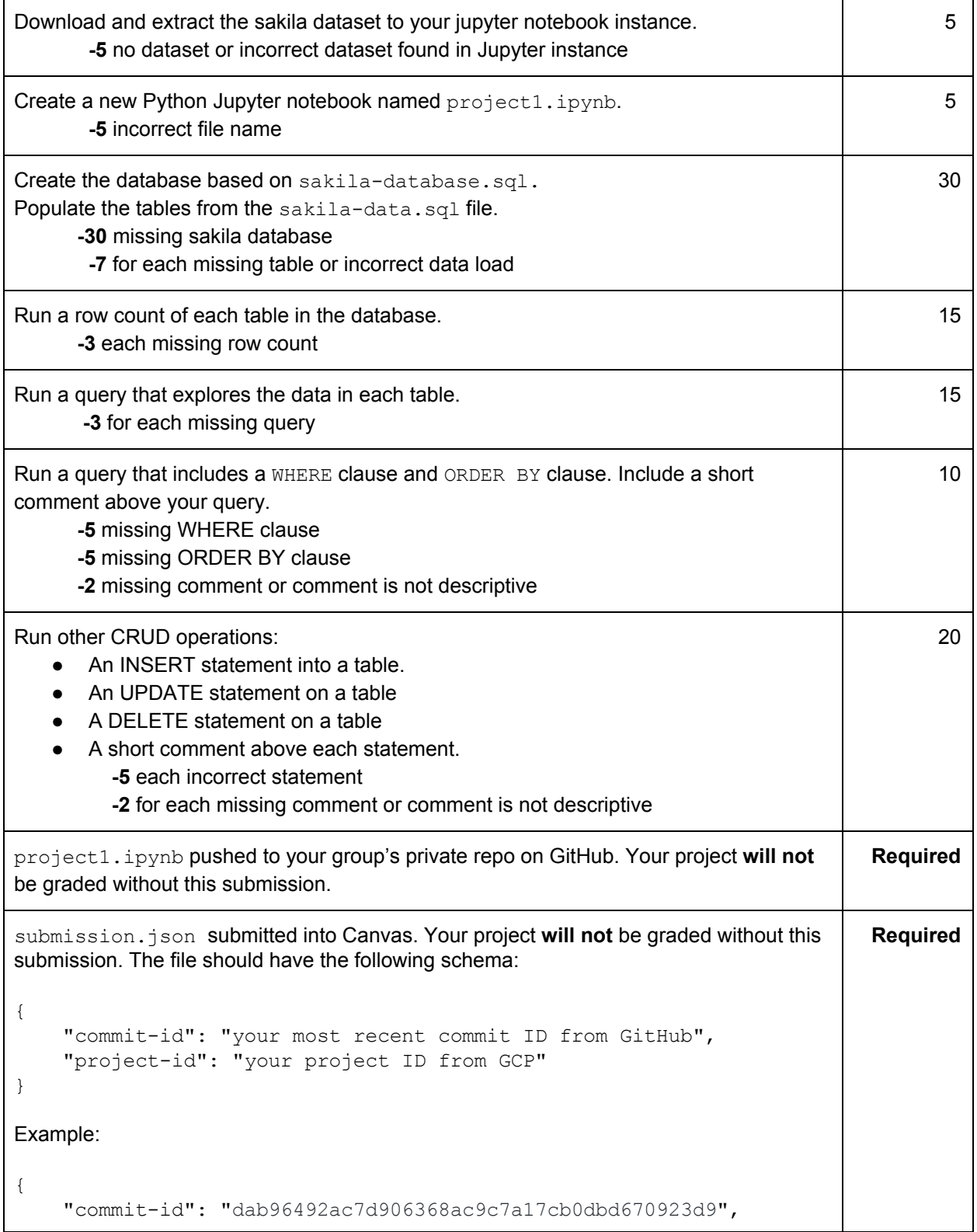

```
"project-id": "some-project-id"
\}Total Credit:
                                                                                  100
```